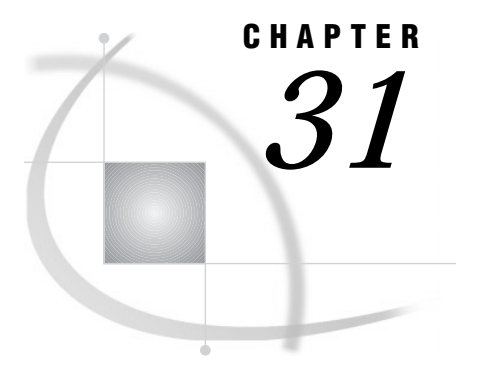

# DICTIONARY Tables

*Definition* **475** *How to View DICTIONARY Tables* **475** *Overview* **475** *How to View an Entire DICTIONARY Table* **476** *How To View a Summary of a Dictionary Table* **476** *How to View a Subset of a Dictionary Table* **476**

# **Definition**

DICTIONARY tables are read-only SAS data views that contain lists of things that are related to the current SAS session such as:

- $\square$  SAS data libraries currently available
- $\square$  SAS data sets currently in use or available
- SAS system options settings for the current SAS session
- SAS macros available
- $\Box$  external files currently in use or available.

Data contained in DICTIONARY tables are continuously updated during the SAS session. At the startup of each SAS session, the SAS system creates dictionary tables, and places them in the SASHELP library, so that they may be used in a PROC step or a DATA step. For more information on dictionary tables and how these SAS data views are created, see "DICTIONARY Tables" in the SQL section of the *SAS Procedures Guide*.

## How to View DICTIONARY Tables

### **Overview**

You may want to view the contents of DICTIONARY tables to see information about your current SAS session, prior to actually using the table in a SAS DATA step or a SAS procedure. Because DICTIONARY tables are SAS data views, you can use a DESCRIBE TABLE statement in PROC SQL, or you can use the SAS Explorer window to examine their contents. Depending on how you use SAS, some DICTIONARY tables may become quite large. In this case, you may want to view a part of a DICTIONARY table that contains only the data you are interested in. The best way to view part of a DICTIONARY table is to subset the table using a PROC SQL WHERE clause.

### How to View an Entire DICTIONARY Table

You can see all the contents of a DICTIONARY table using the SAS Explorer Window. This is more detail than you receive in the output of the DESCRIBE TABLE statement, as shown in the next section.

The following steps describe how to use SAS Explorer to view a DICTIONARY table in a windowing environment. If you use an operating environment that does not have a mouse, use the tab key to select the appropriate field, then press the Enter key.

- **1** Invoke the Explorer window in your SAS session.
- **2** Click on the library Sashelp (do not click on the + symbol, click on the word Sashelp). A list of members of the SASHELP library is displayed.
- **3** Click on a DICTIONARY table. A VIEWTABLE screen appears that contains its contents.

For example, there is a dictionary table called "vindex" that contains information about indexes. Other dictionary tables begin with the letter v and have the same type of icon.

The column headings you see in the VIEWTABLE screen are labels. To see what the name of the column heading actually is, click on the column heading. This invokes the SAS: Column Attributes screen, where the real column name, the name that you need to use when writing a SAS statement, is listed.

#### How To View a Summary of a Dictionary Table

The DESCRIBE TABLE statement in PROC SQL produces a summary of the contents of a dictionary table. Here is an example of using the DESCRIBE TABLE statement to generate a summary for the dictionary table called DICTIONARY.INDEXES. (From the Explorer window, this file name appears as SASHELP.VINDEX).

```
proc sql;
  describe table dictionary.indexes;
```
The result of the DESCRIBE TABLE statement:

```
libname char(8) label='Library Name',
memname char(32) label='Member Name',
memtype char(8) label='Member Type',
idxusage char(9) label='Column Index Type',
name char(32) label='Column Name',
indxname char(32) label='Index Name',
indxpos num label='Position of Column in Concatenated Key',
nomiss char(3) label='Nomiss Option',
unique char(3) label='Unique Option
```
#### DESCRIBE TABLE output defined:

- $\Box$  The first word on each line is the column (or variable) name, the name that you need to use when writing a SAS statement that refers to the column (or variable).
- $\Box$  following the column name is the specification for the type of variable and the width of the column.
- $\Box$  The name following label= is the column (or variable) label.

After you know how a table is defined, you can use the processing ability of the PROC SQL WHERE clause in a PROC SQL step to extract a portion of a view.

### How to View a Subset of a Dictionary Table

When you know that you are dealing with a large dictionary and you only need to use a portion of it, use a PROC SQL WHERE clause to extract a subset of the original.

The following PROC SQL statement demonstrates the use of a PROC SQL WHERE clause to extract lines from DICTIONARY.INDEXES and produces output in the log.

```
proc sql;
  title 'Subset of the DICTIONARY.INDEX View';
  title2 ''Rows with Column Name equal to STATE'';
  select * from dictionary.indexes
     where name = 'STATE';
quit;
```
The results are shown in the following output:

**Output 31.1** Result of the PROC SQL Subsetting WHERE Statement

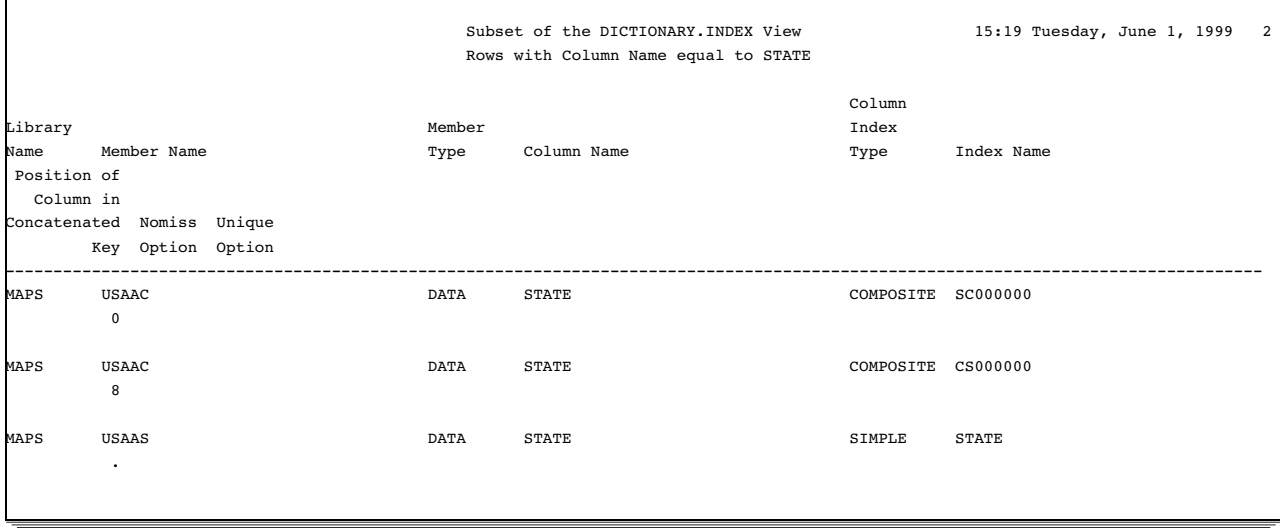

**478 • How to View DICTIONARY Tables**  $\triangle$  *Chapter 31* 

The correct bibliographic citation for this manual is as follows: SAS Institute Inc., *SAS Language Reference: Concepts*, Cary, NC: SAS Institute Inc., 1999. 554 pages.

#### **SAS Language Reference: Concepts**

Copyright © 1999 SAS Institute Inc., Cary, NC, USA.

ISBN 1–58025–441–1

All rights reserved. Printed in the United States of America. No part of this publication may be reproduced, stored in a retrieval system, or transmitted, by any form or by any means, electronic, mechanical, photocopying, or otherwise, without the prior written permission of the publisher, SAS Institute, Inc.

**U.S. Government Restricted Rights Notice.** Use, duplication, or disclosure of the software by the government is subject to restrictions as set forth in FAR 52.227–19 Commercial Computer Software-Restricted Rights (June 1987).

SAS Institute Inc., SAS Campus Drive, Cary, North Carolina 27513.

1st printing, November 1999

SAS® and all other SAS Institute Inc. product or service names are registered trademarks or trademarks of SAS Institute Inc. in the USA and other countries.® indicates USA registration.

IBM, ACF/VTAM, AIX, APPN, MVS/ESA, OS/2, OS/390, VM/ESA, and VTAM are registered trademarks or trademarks of International Business Machines Corporation. ® indicates USA registration.

Other brand and product names are registered trademarks or trademarks of their respective companies.

The Institute is a private company devoted to the support and further development of its software and related services.